# **Application Descriptor**

On this page:

- [Creating a new Application](#page-0-0)
- [Properties](#page-0-1)
- [Children](#page-0-2)

## <span id="page-0-0"></span>Creating a new Application

You can create a new application using File > New Application: this opens a new Application tab, with an empty application definition.

When you are connected to an IceGrid registry, you can also use File > New Application with Default Templates from Registry. This also opens new Application tab with a brand new application definition. This new application contains a copy of all the templates definitions contained in the IceGrid registry default template file. See [IceGrid.Registry.DefaultTemplates](https://doc.zeroc.com/display/Ice35/IceGrid+Properties#IceGridProperties-IceGrid.Registry.DefaultTemplates).

### <span id="page-0-1"></span>**Properties**

The Application Properties panel offers the following fields:

- **Name**
	- The name of the application. This field is not editable for live applications.
- **Description**

A free-text description of this application.

**Variables**

This table shows application-level [IceGrid variables](https://doc.zeroc.com/display/Ice35/Variables+in+IceGrid+Descriptors).

**IcePatch2 Proxy**

A stringified or well-known proxy for the IcePatch2 server than contains this application's distribution. Possible values:

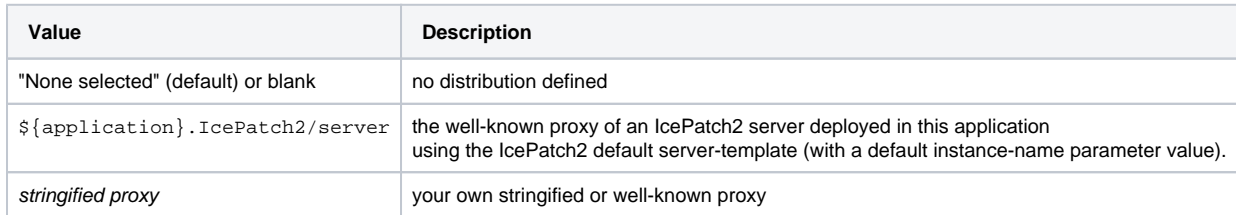

#### **Directories**

List of directories included in the application distribution. When blank, the entire IcePatch2 server repository is used as the distribution.

#### <span id="page-0-2"></span>Children

An application node can have five types of children:

- [Node](https://doc.zeroc.com/display/Ice35/Node+Descriptor)
- [Property Set](https://doc.zeroc.com/display/Ice35/Property+Set+Descriptor)
- [Replica Group](https://doc.zeroc.com/display/Ice35/Replica+Group+Descriptor)
- [Server Template](https://doc.zeroc.com/display/Ice35/Server+Template+Descriptor)
- [Service Template](https://doc.zeroc.com/display/Ice35/Service+Template+Descriptor)